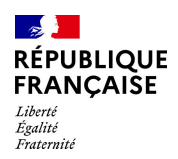

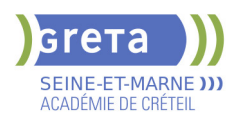

# **BUREAUTIQUE : PREPARATION AU TOSA® WORD - NIVEAU AVANCE**

# **PUBLIC VISÉ**

#### Tout public

Plan de développement des compétences

Individuels payants

Compte Personnel Formation

Prise en charge demandeur d'emploi possible

#### **LE + DE LA FORMATION**

Formation sur-mesure avec un formateur expert.

#### **DUREE**

Durée moyenne : contenus et durées individualisés.

Durée en centre : 28 heures

Durée hebdomadaire moyenne : 20h / semaine

Durée hebdomadaire adaptable

**DATES PREVISIONNELLES**

Session ouverte toute l'année.

# **LIEUX DE FORMATION**

Greta Seine-et-Marne

Meaux - Jean VILAR

83 avenue Salvador Allende

77100 MEAUX

Site accessible aux personnes en situation de handicap

#### **CONTACT**

Greta Seine-et-Marne

Brigitte De Junnemann

Tél : 01 60 09 38 32

greta77.meaux-vilar@ac-creteil.fr

Référent handicap :

Nelly CORNOLO

# **TARIFS**

Prix tarif public maximum : Forfait parcours mixte : 23,00 €.

Organisme non soumis à la TVA.

[Voir nos conditions générales de ventes](https://www.forpro-creteil.org/upload/files/DAFPIC/CGV_GRETA77.pdf)

#### **FINANCEMENTS**

Type de financement :

Plan de développement des compétences, Individuels payants, Compte Personnel Formation, Prise en charge demandeur d'emploi possible

**CODES**

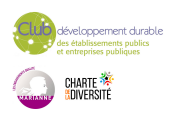

# **OBJECTIFS**

Préparer et valider la certification TOSA WORD® sur le logiciel WORD en obtenant le meilleur score en validant le niveau visé par le stagiaire

#### **PRE-REQUIS**

Maitrise du niveau opérationnel du référentiel TOSA WORD

# **POSITIONNEMENT**

pédagogique

## **MODALITES D'ADMISSION ET DE RECRUTEMENT**

Entretien individuel Test de positionnement Inscriptions du 01/01/2023 au 31/12/2024 au Meaux - Jean VILAR à MEAUX.

## **MODALITES PEDAGOGIQUES**

Formation mixte individualisée : en présentiel et/ou à distance Cours du jour

#### **CONTENUS**

#### **Environnement et affichage**

- Connaître de manière exhaustive le contenu d'une fenêtre Word
- $\blacktriangleright$  Utiliser parfaitement le volet de navigation et le mode Plan

#### **Gestion du mode Backstage et des formats de fichiers**

- Enregistrer dans différents formats
- Partager un document de différentes manières
- Gérer des versions antérieures du logiciel
- Utiliser les extensions des différents types de fichiers Word
- **Automatisation des tâches dans Word**
- Lancer des macros enregistrées

#### **Exploitation des outils de mise en forme**

- Gérer des listes à plusieurs niveaux
- Créer des lettrines
- Utiliser des thèmes et jeux de style
	- Insérer du faux texte
- $\blacktriangleright$  Gérer les options de modification des styles

# **Gestion des documents longs**

- Créer un document maître et ajouter des sous-documents
- Hiérarchiser des titres dans le mode Plan et à travers le volet de navigation
- Développer et réduire les tires dans le corps du document
- $\blacktriangleright$  Maîtriser les options de pagination

#### **Mise en page**

- Alterner l'orientation des pages
- Numéroter les lignes
- Personnaliser les notes de bas de page
- Enregistrer et réutiliser un en-tête de page
	- Insérer une page de garde
- Insérer un filigrane

### **Références dans un document long**

- Gérer les différentes options d'une table des matières
- Utiliser une bibliographie
- Créer un index
- Créer une table des illustrations
- Positionner des renvois et des signets
- 

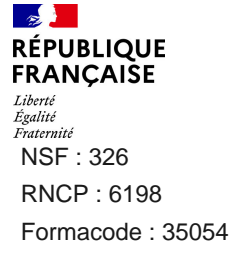

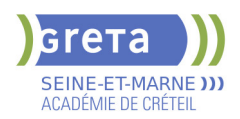

- Insérer des liens hypertextes et des notes

## **Corrections et traduction d'un document**

- Paramétrer l'outil de vérification de l'orthographe et de la grammaire
- $\blacktriangleright$  Effectuer une recherche approximative
- $\blacktriangleright$  Utiliser un mini-traducteur
- Gérer les options de traduction

# **Tableaux et mise en forme**

- $\blacktriangleright$  Effectuer un calcul dans un tableau
- Maitriser l'insertion d'un tableau Excel
- Connaître et utiliser les options de style de tableau
- **Modification d'une image ou d'un objet graphique**

#### - Retoucher, recadrer, alléger les images

- Modifier les points d'une forme automatique
- Appliquer la rotation d'un objet
- Utiliser les fonctionnalités avancées du rognage

### **Objets graphiques**

- Gérer les SmartArts
- $\blacktriangleright$  Grouper/solidariser des objets
- $\blacktriangleright$  Maîtriser l'habillage de forme
- $\blacktriangleright$  Saisir du texte dans une forme
- $\blacktriangleright$  Réaliser une capture d'écran
- Supprimer l'arrière plan d'une image
- Rétablir une image sous sa former d'origine
- Utiliser l'outil Disposition d'image

#### **VALIDATION**

Certification TOSA WORD RS 5784

#### **SUITE DE PARCOURS ET DEBOUCHES**

Préparation du TOSA niveau expert

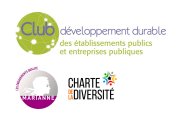